# **Nutzung der XML-Schnittstelle des Umweltdatenkatalogs mit HTML-Formularen bei der Metadaten-Erfassung und -Pflege in Baden-Württemberg**

Thomas Sattler, Thomas.Sattler@decon-network.de, Fa. Decon-network,

Christine Porzelt, Christine.Porzelt@lfuka.lfu.bwl.de, Elke Schöpflin-Reichmann, Elke.Schoepflin-Reichmann@lfuka.lfu.bwl.de, Renate Ebel, Renate.Ebel@lfuka.lfu.bwl.de, Landesanstalt für Umweltschutz Baden-Württemberg (LfU)

## **Einleitung Historie, Motivation**

Der Umweltdatenkatalog (UDK) ist in Baden-Württemberg seit 1994/1995 im Einsatz. Bereits 1995 wurde er im Intranet der Umweltverwaltung verfügbar gemacht. Aus dieser Entwicklung des Forschungszentrums Informatik an der Universität Karlsruhe (FZI) für das Land, die zunächst von Österreich übernommen wurde, ist die heutige Recherche-Oberfläche des Umweltdatenkatalogs, der WWW-UDK, hervorgegangen.

In den Jahren 1997/98 wurden in Baden-Württemberg Word-Formulare entwickelt, mit deren Hilfe Fachleute in der LfU UDK-Objekte beschreiben konnten, ohne dazu das UDK-Erfassungsprogramm, den Windows-UDK, nutzen zu müssen. Diese Word-Formulare wurden in ein SGML-Format umgesetzt, das seinerseits mit einem eigens vom FZI entwickelten Programm direkt in die UDK-Datenbank eingelesen werden konnte. Dieses Erfassungsverfahren wurde 1999 auf dem Workshop des AK Umwelt-Datenbanken in Karlsruhe vorgestellt [Sattler, 2000]. Mit Version 4.2 wurde in den UDK eine XML-Schnittstelle integriert [Kruse, 2001], so dass seitdem der Import in die UDK Datenbank mit dem Windows-UDK erfolgen konnte.

Im Jahr 2002 hat C. Porzelt im Rahmen einer Praxisarbeit an der Berufsakademie Karlsruhe [Porzelt, 2002] die Eignung von HTML-Formularen als Ersatz für die Worddateien untersucht, wobei sie zum Datenaustausch in beiden Richtungen die XML-Schnittstelle des UDK und als Programmiersprache die Skriptsprache PHP nutzte. Nachdem das von ihr beispielhaft für die UDK-Objektklasse "Veröffentlichung/Bericht/Dokument" entwickelte HTML-Formular auf alle UDK-Objektklassen erweitert wurde, sind die HTML-Formulare seit Ende 2003 in Baden-Württemberg im Einsatz. Diese Formulare sollen hier mit besonderer Berücksichtigung des XML-Im- und -Exports vorgestellt werden.

## **1 Überblick**

Zunächst wird ein kurzer Überblick über die Einbindung des Umweltdatenkatalogs in das Web-Angebot der Landesanstalt für Umweltschutz (LfU) und über die Metadatenerfassung in Baden-Württemberg gegeben. Anschließend wird das erwähnte Erfassungsverfahren mit HTML-Formularen näher beschrieben und mit der bisherigen Erfassung verglichen. Darauf folgen technische Details zur Verarbeitung (Import) und Aufbau des XML-Formats (Export). Abschluss des Beitrags ist ein Ausblick auf die mögliche Entwicklung des Einsatzes der hier vorgestellten Formulare im Zuge der zu erwartenden Weiterentwicklung des UDK im Rahmen der Integration mit gein® (Umweltinformationsnetz Deutschland).

## **2 Rolle des UDK im UIS-Baden-Württemberg insbesondere innerhalb des WWW-Angebots der Landesanstalt für Umweltschutz**

Der UDK ist eine zentrale Metadatenkomponente des Umweltinformationssystems Baden-Württemberg. Er kann hier zur Suche nach Umweltdaten genutzt werden, unabhängig davon, ob diese im Webangebot zu finden oder nur in anderer Form zugänglich sind. Abbildung 1 zeigt die Einbindung des UDK in das Webangebot der Landesanstalt für Umweltschutz Baden-Württemberg. Alle wichtigen Inhalte des Webangebots inklusive der Fachinformationssysteme, XfaWeb, sind im UDK repräsentiert und können nach einer UDK-Suche über Hyperlinks aufgerufen werden. Neben dem UDK sind andere Suchmöglichkeiten vorhanden, die z.B. sämtliche Webseiten ohne Gewichtung durchsuchen. Die Inhalte des UDK-Baden-Württemberg können auch über den Virtuellen UDK abgefragt werden und gehen auf diesem Wege auch in die Suchergebnisse im Umweltinformationsnetz Deutschland, gein®, ein

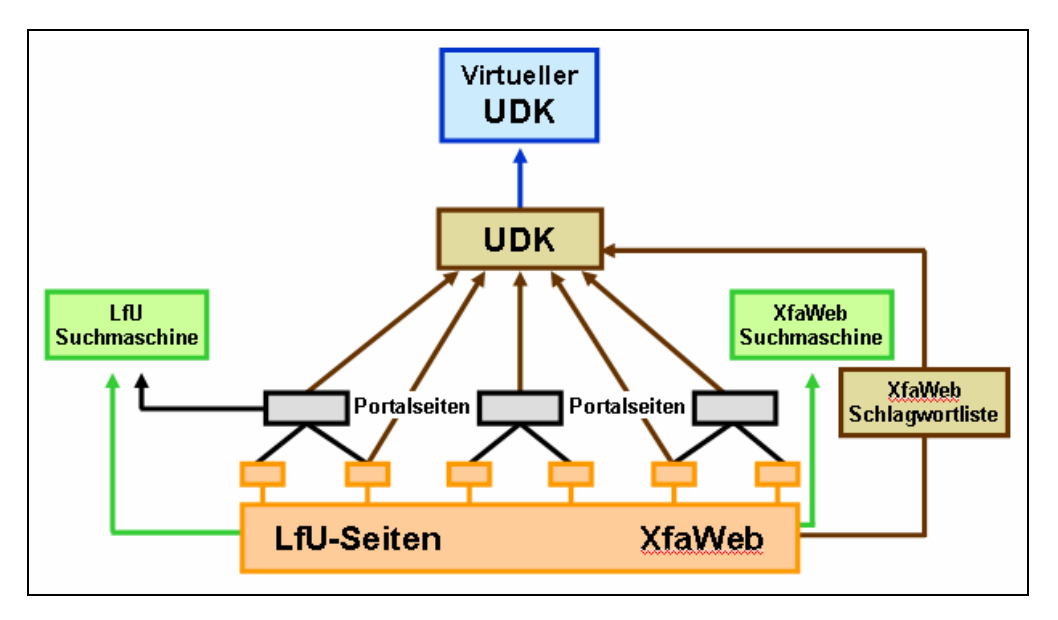

Abbildung 1: Übersicht über die Einbindung des UDK in das Webangebot der LfU

## **3 Metadatenerfassung**

In Baden-Württemberg wurde für die Metadatenerfassung im UDK zunächst ein zentraler Ansatz verfolgt. Dabei wurden bei der Ersterfassung dezentrale Datenbestände per Interview ermittelt und von den UDK-Verantwortlichen eingetragen. Zur Erfassung zentraler Datenbestände wurden neben manueller Erfassung auch automatische Verfahren eingesetzt [Nikolai, 1998]. Seit einigen Jahren werden die Fachleute stärker einbezogen durch Bereitstellung der eingangs erwähnten Word-Formulare zur Beschreibung der Metadaten. Diese müssen dann nur an zentraler Stelle in den UDK übernommen werden [Sattler, 2000]. Vorteile dieses Vorgehens sind zum einen, dass es nicht erforderlich ist, den UDK an zahlreichen Arbeitsplätzen zu installieren, womit auch der aufwendige Aktualisierungszyklus wegfällt, zum anderen können die Metadaten von den Verantwortlichen für den UDK und der Koordinierungsstelle der LfU vor dem Eintrag nochmals überprüft werden, und schließlich müssen sich die Datenverantwortlichen nicht in eine relativ selten benötigte Software einarbeiten.

Nach der Umstellung von SGML- auf XML-Dateien zum Import in den UDK wurde zur Erleichterung der immer wichtiger werdenden Aktualisierungen der bereits erfassten Metadaten die Möglichkeit geschaffen, die Word-Formulare mit vorhandenen Daten zu befüllen, wie schon 1999 angedacht. Hierbei wurden die Daten allerdings mit Visual-Basic direkt aus der UDK-Datenbank ausgelesen, so dass dieser Vorgang nur an zentraler Stelle mit Zugang zur Datenbank erfolgen konnte.

Nach dem Einlesen der in XML-Dateien übertragenen Inhalte der Wordformulare waren noch größere Nacharbeiten notwendig, so konnte in Word z.B. keine Liste aller administrativen Einheiten Baden-Württembergs hinterlegt werden, weil nur eine kleinere Anzahl von Listeneinträgen möglich ist. Daher waren diese Angaben als Freitext zu machen und nachträglich ins richtige Feld zu übertragen.

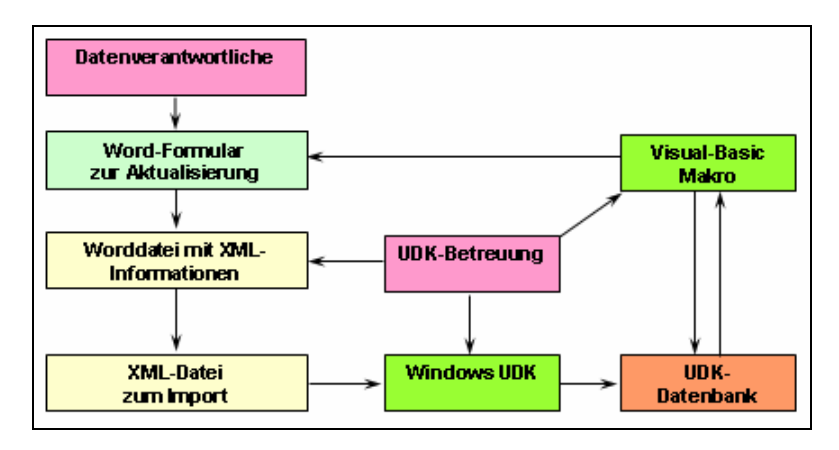

Abbildung 2: Arbeitsablauf mit Word-Formularen mit folgenden Einzelschritten: Befüllen eines Wordformulars mit UDK-Daten, Aktualisierung der Daten durch die Fachleute, Erzeugen einer XML-Datei aus der an die Zentrale geschickten Worddatei, Import und Nachbearbeitung der XML-Datei.

Mit den nun entwickelten PHP-Skripten erfolgt der Datenaustausch in beiden Richtungen über das Format der XML-Schnittstelle des UDK. Da diese auch vom WWW-UDK bedient werden kann, ist es nun nicht mehr erforderlich, die vorhandenen Daten an zentraler Stelle in die Formulare einzulesen. Außerdem kann die administrative Einheit aus einer Liste ausgewählt werden, die sämtliche Einheiten Baden-Württembergs enthält. In die XML-Datei kann dann die korrekte Gemeindenummer eingetragen werden, wodurch eine Nachbearbeitung entfallen kann.

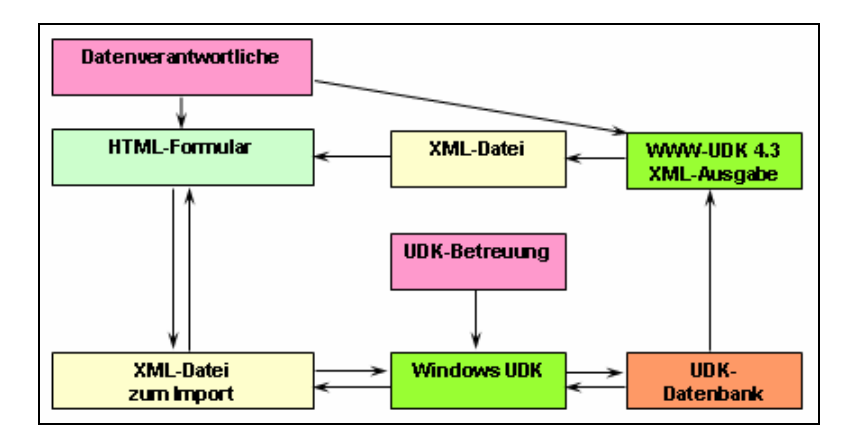

Abbildung 3: Arbeitsablauf mit HTML-Formularen mit den Arbeitsschritten: Einlesen der XML-Ausgabe des WWW-UDK in ein HTML-Formular, Aktualisierung der Daten, programmunterstützte Erstellung der XML-Datei durch die Fachleute und Einlesen der XML-Datei in die UDK-Datenbank durch die UDK-Zentrale mit Hilfe des Windows-UDK

Weitere Vorteile sind:

- Jeder Mitarbeiter der Landesverwaltung hat Zugriff auf die aktuelle Version der **Formulare**
- Zu allen Feldern können über Hyperlinks bei Bedarf Hilfetexte aufgerufen werden, die nicht fest im Formular stehen müssen
- Die Eingaben können mit Hilfe der PHP-Skripte überprüft werden (z.B. auf Vollständigkeit, korrektes Datumsformat u.a.)
- Die Anzahl bestimmter Felder etwa der Suchbegriffe kann dynamisch erweitert werden und muss nicht von vornherein auf eine bestimmte Anzahl festgelegt werden.

## **4 Technische Realisierung**

## **4.1 Realisierung der Word-Formulare**

Zunächst ein kurzer Rückblick auf die Word-Formulare: Anfangs wurden die Feldinhalte mit Hilfe eines Makros in das SGML-Format übertragen, das für den UDK zur Weitergabe seiner Daten an andere Metadateninformationssysteme (z.B. CDS) als Exportformat definiert war. Diese SGML-Dateien wurden nun mit einem gesonderten Programm (vom FZI Karlsruhe entwickelt) in die UDK-Datenbank übertragen, weil der UDK selbst nur über eine Exportschnittstelle verfügte. Mit Version 4.2 erhielt der UDK eine XML-Importschnittstelle, die nun mit einem etwas veränderten Makro bedient wurde. Den nächsten Schritt bildete die Erstellung von Visual-Basic-Makros durch die Firma Decon-network, mit denen die Formularfelder

mit den Inhalten eines UDK-Objekts vorbelegt werden konnten. Solange mit einer lokal auf dem PC gespeicherten Access-Datenbank gearbeitet wurde, war die Performance bei der Erstellung der befüllten Formulare gut, als aber auf eine zentrale Oracle-Datenbank umgestellt wurde, ergab sich aufgrund von zahlreichen Einzelzugriffen auf die Datenbank über das lokale Netz eine wesentlich verlängerte Bearbeitungszeit. Für einen weiteren Einsatz wäre eine Änderung der Zugriffsmethode notwendig geworden, so bot es sich an, auch andere Lösungsmöglichkeiten zu untersuchen, was mit der Praxisarbeit von Frau Porzelt erfolgte.

## **4.2 Realisierung der HTML-Formulare**

Die neu entwickelten mit PHP erzeugten HTML-Formulare nutzen konsequent die XML-Schnittstelle in beiden Richtungen, d.h. es sollte dabei möglich sein, ein bestehendes UDK-Objekt über die XML-Schnittstelle in das Webformular einzulesen und nach der Überarbeitung eine aktualisierte XML-Datei abzuspeichern. Dazu musste ein geeigneter XML-Parser ausgewählt werden. In PHP stehen derzeit zwei unterschiedliche XML-Parser, zur Verfügung. Der ereignisorientierte Parser Expat, dem der Standard SAX zu Grunde liegt, und der objektorientierte Parser DOM XML, der auf dem Standard DOM<sup>1</sup> (document object model) basiert. Die Entscheidung fiel dabei auf DOM XML, weil eine umfangreiche Funktionsbibliothek existiert und durch das Einlesen des gesamten XML-Dokumentes als Baumstruktur eine komfortable Bearbeitung und Navigation möglich ist.

## **4.2.1 Einlesen einer XML-Datei in die HTML-Formulare**

Beim Einlesen einer XML-Datei wurde die XPath-Syntax<sup>2</sup> verwendet, um die einzelnen Elemente des XML-Baums gezielt anzusprechen und in PHP-Session-Variablen zu übernehmen. Für jedes Element der XML-Struktur kann hier mit einer Syntax, die der einer Verzeichnisstruktur entspricht, die Stellung in der XML-Struktur genau angegeben werden. Das sieht z.B. für das Element "title" so aus:

*'title' => '/udk/data-source/general/title'* 

 $\overline{a}$ <sup>1</sup> M. Dunfort: DOM XML: An Alternative to Expat

http://www.phpbuilder.com/columns/matt20001228.php3?page=1

<sup>&</sup>lt;sup>2</sup> XML Path Language: http://www.w3.org/TR/xpath

Das bedeutet, "title" ist ein Kind von "general", dieses wiederum Kind von "datasource", welches schließlich Kind des Root-Elementes "udk" ist. Es genügt also, ein Array mit allen benötigten Elementen der XML-Struktur zu durchlaufen, das wie oben für den Titel angegeben aus der Kombination von Name und Pfad des Elements im XML-Baum besteht. Die so ermittelten Inhalte stehen anschließend im Kontext der PHP-Sitzung zur Belegung der HTML-Formularfelder zur Verfügung.

|                                                           | Baden-Württemberg<br>Landesanstalt für Umweltschutz                                                                                                    | <u>Intra</u><br>Home-LfU   Kontakt   Suchen   / Home > UDK-Erfassung Startseite > Erfassungsformular | <b>Udk</b> Neues Objekt anlegen                                                                                                    |  |
|-----------------------------------------------------------|----------------------------------------------------------------------------------------------------|----------------------------------------------------------------------------------------------------|----------------------------------------------------------------------------------------------------|--|
| Erfassungsformular                                        |                                                                                                    |                                                                                                    |                                                                                                    |  |
|                                                           | Programm- und Informationssystem (Dienst)                                                                                                    |                                                                                                    |                                                                                                    |  |
| <b>Wichtiger Hinweis:</b>                                 |                                                                                                    | Bitte speichern Sie nur über den Knopf "Datei abspeichern" am Formularende                           |                                                                                                    |  |
| Feldname                                                  | Feldinhalt                                                                                                    |                                                                                                    | Beispiel/Hilfe                                                                                                    |  |
| Ansprechpartner                                           |                                                                                                    |                                                                                                    |                                                                                                    |  |
| Institution:                                              |                                                                                                    | Landesanstalt für Umweltschutz Baden-Württemberg (LfU)Refera                                         | Pflichtfeld!                                                                                                    |  |
| Name, Vorname:                                            | Heißler, Werner                                                                                                    |                                                                                                    | Pflichtfeld!                                                                                                    |  |
| Telefon:                                                  | 0721/983-1478                                                                                                    |                                                                                                    |                                                                                                    |  |
| E-Mail:                                                   | …@lfuka.lfu.bwl.de                                                                                                    |                                                                                                    |                                                                                                    |  |
| UDK-Objekt                                                |                                                                                                    |                                                                                                    |                                                                                                    |  |
| Titel:                                                    |                                                                                                    | Berichtssystem Wasser, Abfall, Altlasten, Boden (BRS WAABIS)                                         | Pflichtfeld!<br>Bsp: Emissions-                                                                                                    |  |
| Beschreibung:                                             | Aufgabenbereich:<br>Das Berichtssystem stellt für alle Dienststellen des Landes<br><b>Hilfe Titel</b><br>Baden-Württemberg und für die unteren<br>Verwaltungsbehörden im Zuständigkeitsbereich zu Wasser,<br>Abfall, Altlasten, Boden (WAABIS) ein einheitliches Auskunfts-<br>und Auswerteprogramm dar. Das BRS WAABIS wurde<br>aufgrund der hohen Anforderungen an die Verteilbarkeit von<br>Anwendungsprogramm (Dienste) und Daten mit WWW-<br>Techniken realisiert. Das Berichtssystem ist einerseits ein<br>Werkzeug mit einer einheitlichen Oberfläche für die<br>Auswertung und Aufbereitung der Datenbestände aus den<br>Bereichen Wasser, Abfall, Altlasten und Boden. Andererseits<br>▼ |                                                                                                    | Fernüberwachung (EFÜ)<br>(max. 255 Zeichen)<br>Hilfe Beschreibung                                                                                                    |  |
| Suchbegriffe / Schlagworte                                |                                                                                                    |                                                                                                    |                                                                                                    |  |
| Umweltbericht<br>Datenbank<br>WAABIS-BS<br>weitere Felder |                                                                                                    | Umweltinformation<br>Datenaustausch<br>Berichtssystem                                                | Pflichtfeld!<br>mind. 5 Vorschläge<br>Bsp: Naturschutz,<br>Schmetterling,<br>Kartierung, Artenschutz,<br>Bestandsaufnahme.<br>Rasterkarte, Nachtfalter<br>(max. 60 Zeichen pro<br>Eintrag)<br><b>Hilfe</b> |  |

Abbildung 4: Webbasiertes Erfassungsformular mit Beispieldaten

## **4.2.2 Abspeichern der XML-Datei**

Beim Erstellen einer neuen XML-Datei wird ein anderer Weg eingeschlagen, indem ein geschachteltes Array eingesetzt wird, das zu jedem Element sämtliche Kinder

enthält. Beginnend mit dem Root-Element baut hier das PHP-Programm sukzessive ein XML-Dokument-Objekt auf und füllt dabei die Elemente, zu denen Einträge im HTML-Formular vorhanden sind.

#### **4.2.3 Einzelne zu lösende Probleme**

Probleme ergaben sich beim Einlesen dadurch, dass eine mit dem Windows-UDK erstellte XML-Datei mehrere UDK-Objekte enthalten kann; mit den Formularen kann aber immer nur ein Objekt bearbeitet werden. Zunächst waren die Formulare in einem solchen Fall mit einer Kombination aus mehreren UDK-Objekten gefüllt. Dies wird nun sicherheitshalber abgefangen. Außerdem wird überprüft, ob es sich überhaupt um eine XML-Datei handelt, die das Root-Element "udk" und eine Angabe zur UDK-Objektklasse enthält. Dies sind die – im Normalfall allerdings erfüllten – Voraussetzungen, um das ein Formular auswählen zu können.

Ferner sollte auch der WWW-UDK als XML-Quelle eingesetzt werden, da auch er XML-Daten erzeugen kann, und dabei im Prinzip das gleiche Format nutzt wie der Windows-UDK. Im Einzelnen zeigten sich dann aber doch kleinere Differenzen. Soweit es sich um Fehler handelte, konnten diese mittlerweile behoben werden. In einem Punkt musste das PHP-Programm jedoch angepasst werden. Der WWW-UDK nutzt nämlich einen Namespace, um bei der Weiterverarbeitung mit Extended Stylesheets (XSLT), gezielt Daten aus der XML-Datei von anderen Informationen zu unterscheiden, die beispielsweise von Java-Klassen erzeugt werden. Die Nutzung des Namespace hat zur Folge, dass jedem Tag-Namen ein Kürzel, das Namespace-Präfix vorangestellt wird. Dadurch ändert sich die Xpath-Syntax, da dieses Kürzel mit angegeben werden muss. Für das Element Titel ergibt dies z.B. mit dem Namespace-Präfix "udk-result" folgende Änderung.

*'title' => '/udk/data-source/general/title'* wird zu:

#### *'title' => '/udk-result:udk/udk-result:data-source/udk-result:general/udk-result:title'*

Entscheidend für die Bearbeitung der XPath-Struktur ist allerdings, dass nicht nur das Namespace-Präfix bekannt ist, sondern es muss auch die Namespace-URI mit folgendem Befehl registriert werden.

 *xpath\_register\_ns(namespace-prefix, namespace-URI);* 

Dazu ist es nun wieder erforderlich die Namespace-URI zu kennen. Damit Änderungen des Namespace nicht zu Problemen mit dem Programm führen, werden zunächst Namespace-URI und -Präfix ermittelt und anschließend, falls vorhanden registriert. Hier ergaben sich, verschiedene Probleme mit PHP, da die Funktion, eine Namespace-URI auszulesen, unter Umständen zu einem Programmabsturz führte.

```
$ SESSION['nspace prefix'] = $root->prefix();
$nspace uri = xpath eval($doc ctx, 'namespace-uri(/*)');
$_SESSION['nspace_uri'] = $nspace_uri->value;
if (S SESSION['nspace prefix'] != "")
Ŧ.
    $ SESSION['xpathreg'] = $doc ctx->xpath register ns($ SESSION['nspace prefix'],
        $ SESSION['nspace uri']);
    $ns trans = array(' /' => '/'.$ SESSION['nspace prefix'].':');
else \varsigmans trans = array();
$class id expr = strtr($tags['object-class'], $ns trans)."/@class-id";
$datasrc expr = strtr("/udk/data-source", $ns trans);
$xp datasrc cnt = $doc ctx->xpath eval("count($datasrc expr)");
if (isset($xp datasrc cnt)) $datasrc cnt = $xp datasrc cnt->value;
$xpath class id = $doc ctx->xpath eval($class id expr);
if (isset($xpath class id)) $class node = $xpath class id->nodeset;
if (Sclassnode[0] := \nightharpoonup") Sclass_id = Sclassnode[0] - \nightharpoonup value();
```
Abbildung 6: PHP-Code mit Ermittlung und Registrierung des Namespace

Nach der Behandlung dieses Problems ist es nun möglich, den WWW-UDK gezielt als Quelle für die Befüllung der HTML-Formulare zu nutzen, indem über einen parametrisierten Aufruf anstelle der Detailansicht eine XML-Ausgabe erzeugt wird, die vom Nutzer abgespeichert werden und in die Formulare eingelesen werden kann.

Ein weiteres Problem stellen Sonderzeichen dar, da der Windows-UDK beim Import den ISO-Zeichensatz nutzt, der weniger Zeichen umfasst als der intern in PHP verwendete Zeichensatz. So ist z.B. das Euro-Zeichen nicht enthalten, aber auch andere Zeichen, die beim Einfügen aus einem Worddokument auftreten können, fehlen. Solche Sonderzeichen führen zum Abbruch des Speichervorgangs des XML-Dokuments, so dass nur eine unvollständige XML-Datei erstellt wird, die nicht weiterverarbeitet werden kann. Hier wurde zunächst eine Umsetzung der Sonderzeichen eingeführt, um die gängigen Sonderzeichen umzuwandeln. Zusätzlich wurde eine Fehlerroutine geschrieben, um das Problem in Fällen, die nicht abgefangen werden, rechtzeitig zu erkennen und den Benutzer darauf hinzuweisen. Auch hier war ein Bug-Report an die PHP-Entwickler erforderlich, da in einigen Versionen keine Fehlermeldung angezeigt wurde und erst beim Erstellen einer Datei der Abbruch erfolgte.

## **5 Diskussion**

Der mit den Word-Formularen eingeführte Ansatz zur Pflege der Metadaten im UDK Baden-Württemberg, das XML-Format (zunächst SGML) bei der Beschreibung dezentraler Datenbestände einzusetzen wird mit den HTML-Formularen konsequent weiterverfolgt und nun für beide Richtungen des Datenaustauschs verwendet. Wenn gleichzeitig der WWW-UDK als Quelle für die XML-Dateien genutzt wird, kann der Aufwand an zentraler Stelle weiter reduziert werden, da eine Befüllung von Word-Formularen mit UDK-Daten oder ein Export und Versand von XML-Dateien entfallen kann.

Der UDK ist hervorragend dazu geeignet, ein "Portal zu Umweltdaten" bereitzustellen [Nikolai, 2000]. Wesentliche Voraussetzungen ist allerdings eine ständige und möglichst umfangreiche Erfassung wichtiger Ressourcen (Umweltdatenbestände und Dienste), die Qualitätssicherung und Aktualisierung vorhandener Metadatenbestände und die Einrichtung von Querverweisen zu anderen relevanten Ressourcen. Denn erst ein gut befüllter und aktueller UDK-Metadatenbestand bietet die Voraussetzung, die Informationsbedürfnisse der Benutzer umfassend zu befriedigen.

Eine zentrale, rein manuelle Erfassung der Metadaten kann diesen Ansprüchen auf die Dauer nicht gerecht werden. In Baden-Württemberg wird daher der Ansatz verfolgt, die Fachleute durch den Einsatz von Formularen bei der Beschreibung von Metadaten zu unterstützen und die in den Formularen erfassten Metadaten an zentraler Stelle mit Hilfe des Windows-UDK zu importieren. Damit sind die hervorragend mit ihren Daten vertrauten Fachleute eingebunden ohne sich in eine zusätzliche Software einarbeiten zu müssen.

## **6 Ausblick**

## **6.1 Ergänzung der Formulare**

Bei der Beschreibung von Umweltdaten im UDK kommt der Thesaurus des Umweltbundesamtes zum Einsatz. Dieser steht den Bearbeitern von Erfassungs-Formularen für den UDK nicht zur Verfügung. Die von ihnen vorgeschlagenen Suchbegriffe müssen daher an zentraler Stelle teilweise geändert werden, damit sie Thesaurus-Deskriptoren entsprechen, oder es müssen sogar zusätzliche Thesaurusbegriffe vergeben werden, weil nicht genügend passende Vorschläge gemacht wurden. Es wäre natürlich möglich eine Liste aller Thesaurusbegriffe im Web zur Verfügung zu stellen, es gibt aber zur Zeit verschiedene Entwicklungen, um Thesauri im Web verfügbar zu machen. Sobald hier eine benutzerfreundliche Version verfügbar ist, soll bei den Suchbegriffen in den HTML-Formularen ein Verweis darauf erfolgen, damit die Fachleute vor Ort feststellen können, ob die von ihnen vorgeschlagenen Suchbegriffe im Thesaurus enthalten sind, und zusätzliche Thesaurus-Begriffe ergänzen können.

## **6.2 Integration von UDK und gein® 2.0**

Mit der automatischen Generierung von Metainformation in gein® 2.0 (das künftige Metadatensystem, das aus der Integration von gein® und UDK hervorgehen soll) wird der Aktualisierungs- und Korrekturbedarf bzw. -aufwand wesentlich zunehmen. Damit ist eine Entlastung der zentralen Betreuungsstelle für die Metadatenhaltung der Umweltverwaltung besonders hoch zu bewerten. Es wird hier nötig sein, dass die fachlich zuständigen Mitarbeiter mit möglichst geringem Aufwand in der Lage sind, Änderungswünsche an den Metadaten an die Zentrale zu geben. So ist zu erwarten, dass die Bedeutung solcher Verfahren wie den hier vorgestellten HTML-Formularen weiter steigen wird.

Auch wenn bei der Zusammenführung von UDK und gein® in gein® 2.0 die Metadatenerfassung in einer webfähigen Form geplant ist, bleibt immer noch das Problem, dass die Bearbeiter nur dann gewillt und in der Lage sein werden, ihre Metadaten zu pflegen, wenn dies auf einfache Weise möglich sein wird. Eine solche künftige Version der Metadatenverwaltung im Internet wird sich also an der Benutzerfreundlichkeit der HTML-Erfassungsformulare messen lassen müssen. Hinzu kommt der Aufwand für eine Benutzerverwaltung, die erforderlich würde, wenn man direkt in der Datenbank Änderungen vornehmen kann. Ein weiteres Problem ist, dass teilweise vor der Übernahme der Metadaten in den WWW-UDK eine Überprüfung durch zentrale Stellen möglich sein soll. Man kann sich daher vorstellen, dass die mit den HTML-Formularen gemachten Erfahrungen Eingang in die Neuentwicklung finden könnten.

## **7 Literaturverzeichnis**

#### [Kruse, 2001]

Kruse, Fred; Eichler, Marco; Freitag, Ulrike; Sattler, Thomas: Die XML-Schnittstelle des UDK 4.2 - Schlüssel zur Integration von Umweltanwendungen. In "Neue Methoden für das Wissensmanagement im Umweltschutz", 4. Workshop des GI-Arbeitskreises Hypermedia im Umweltschutz und Workshop 3 der GI-Initiative Environmental Markup Language (Ulm 2001), Metropolis-Verlag. Marburg, 2001.

#### [Nikolai, 1998]

Nikolai, Ralf; Koschel, Arne; Kramer, Ralf; Sattler, Thomas: Automatisierung der Metadatenaktualisierung am Beispiel des Umweltdatenkatalogs UDK. In: Vernetzte Umweltinformationen, Proceedings des Workshops "Vernetzte Umweltinformationen" des GI-Arbeitskreises Umweltdatenbanken (1997), Hrsg: Jörg Hoppe, Sigrid Helle, Hansjörg Krasemann, Metropolis. Marburg, 1998.

#### [Nikolai, 2000]

Nikolai, Ralf; Kazakos, Wassili; Kramer, Ralf; Behrens, Sven; Swoboda, Walter; Kruse, Fred: WWW-UDK 4.0: Die neue Generation eines Web-Portals zu deutschen und österreichischen Umweltdaten. In: Umweltinformatik 99 - Umweltinformatik zwischen Theorie und Industrieanwendung, 13. Internationales Symposium "Informatik für den Umweltschutz" in Magdeburg (1999), Hrsg: Claus Rautenstrauch, Michael Schenk. Metropolis, Marburg, 2000.

## [Porzelt, 2002]

Porzelt, Christine: Redakteurschnittstelle zur UDK-Objekt Erfassung - Entwicklung einer browserbasierten Redakteur-Schnittstelle zur Erfassung und Änderung von Objekten für den Umweltdatenkatalog Baden-Württemberg (UDK). Unveröffentlichter Praxisbericht. Karlsruhe, 2002.

#### [Sattler, 2000]

Sattler, Thomas; Nikolai, Ralf: Erfassungsverfahren für Umweltmetadaten im Umweltdatenkatalog in Baden-Württemberg. In: Umweltdatenbanken im Web: Workshopbeiträge und Ergebnisse. Workshop des Arbeitskreises Umweltdatenbanken vom 10. und 11. Juni 1999 in Karlsruhe, Hrsg. Umweltbundesamt GmbH, Wien, 2000.